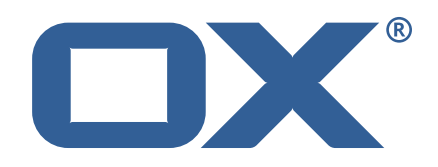

### **Dovecot Migration Framework Worker Technical Documentation for** 1.2.0-rev12

2024-05-24

©2024 by Open-Xchange GmbH. All rights reserved. Open-Xchange and the Open-Xchange logo are trademarks or registered trademarks of Open-Xchange GmbH. All other company and/or product names may be trademarks or registered trademarks of their owners. Information contained in this document is subject to change without notice.

## **Contents**

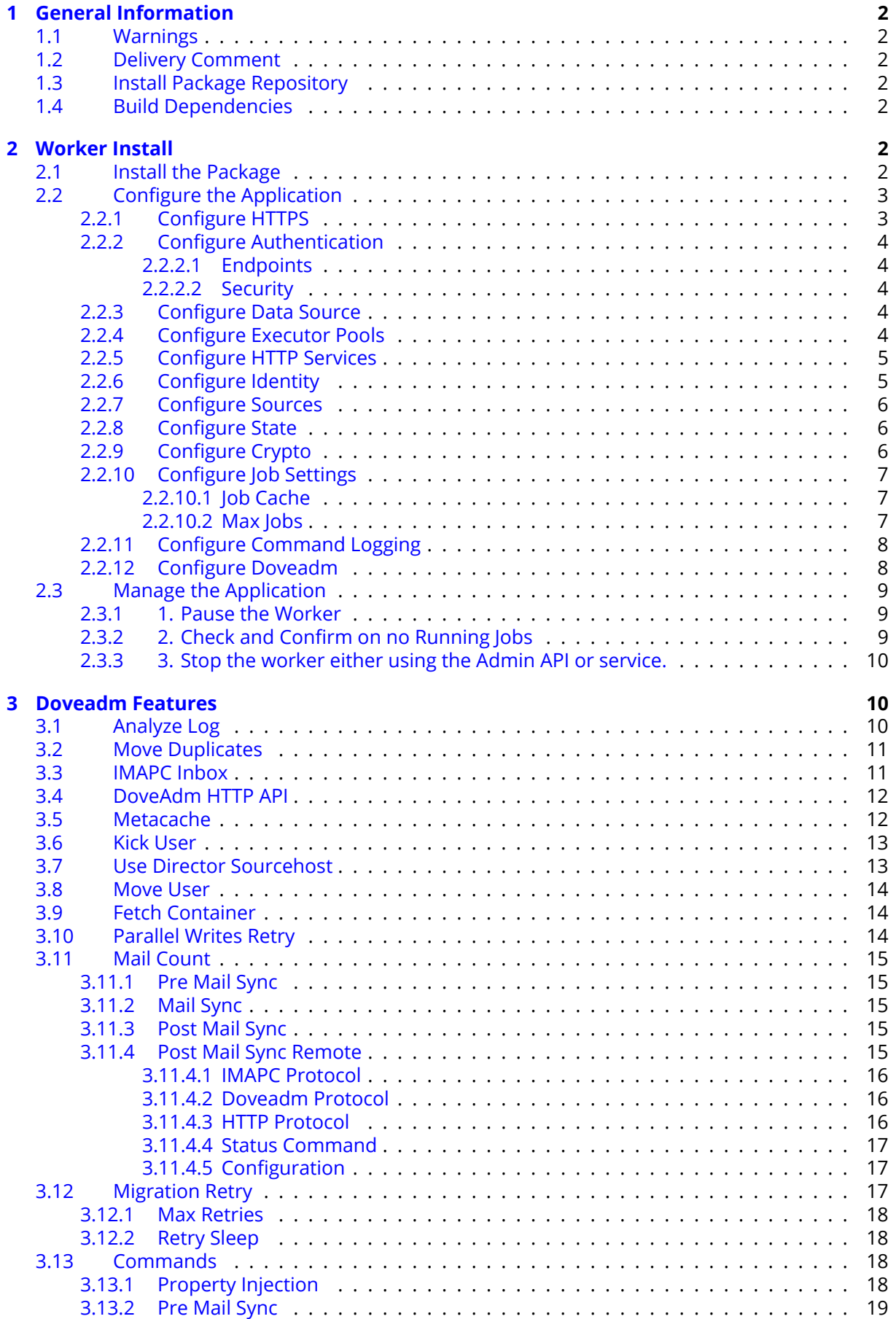

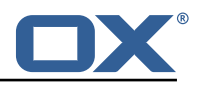

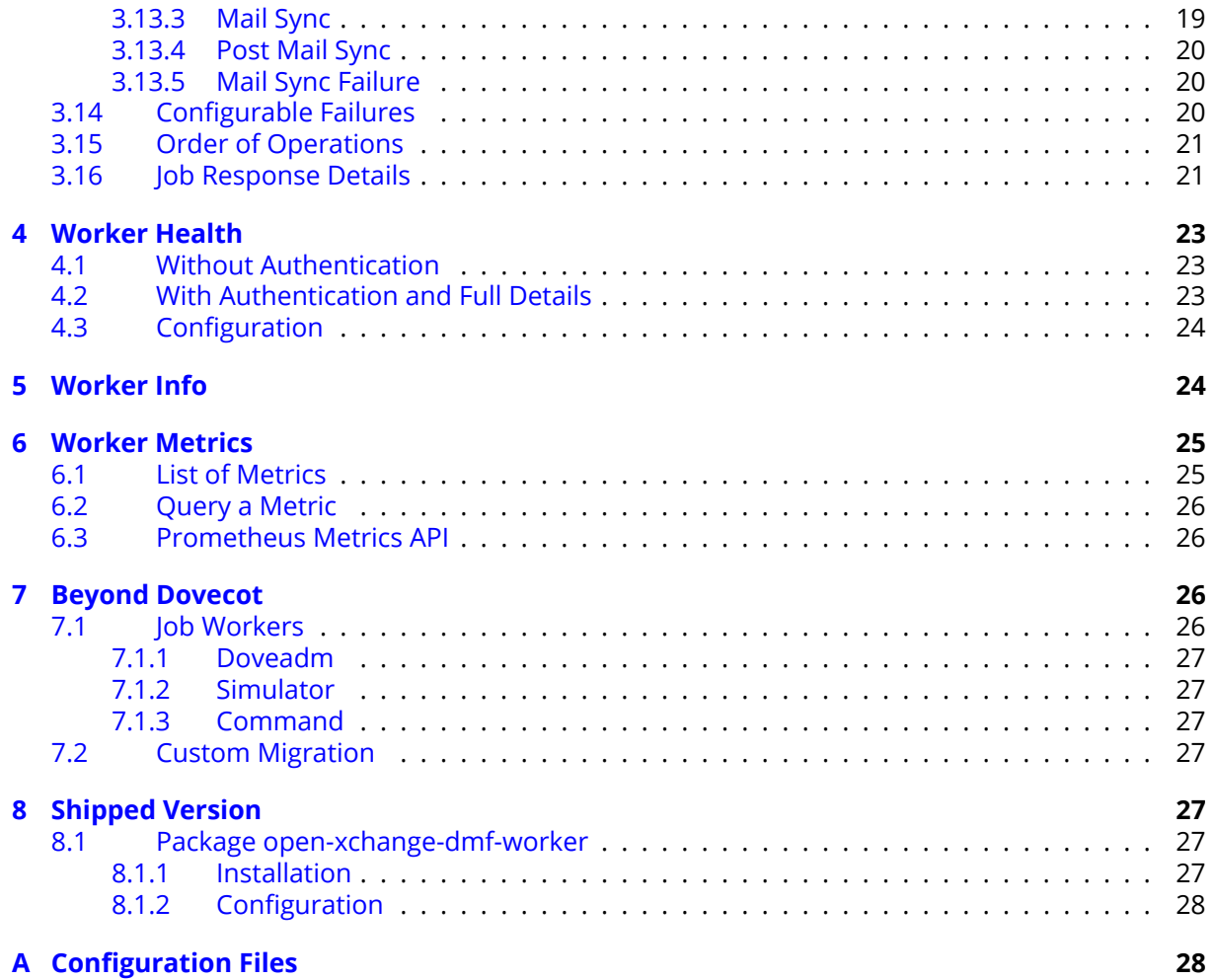

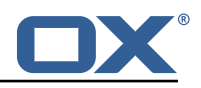

## <span id="page-4-0"></span>**1 General Information**

### <span id="page-4-1"></span>**1.1 Warnings**

### **Warning**

Custom configuration or template files are potentially not updated automatically. After the update, please always check for files with a **.dpkg-new** or **.rpmnew** suffix and merge the changes manually. Configuration file changes are listed in their own respective section below but don't include changes to template files. For details about all the configuration files and templates shipped as part of this delivery, please read the relevant section of each package.

### <span id="page-4-2"></span>**1.2 Delivery Comment**

This delivery was requested with following comment:

*DMF Worker 1.2.0 Maintenance Delivery 12*

### <span id="page-4-3"></span>**1.3 Install Package Repository**

This delivery is part of a restricted software repository:

```
https://software.open-xchange.com/components/dmf-worker/stable/1.2.0/RHEL8
https://software.open-xchange.com/components/dmf-worker/stable/1.2.0/RHEL7
https://software.open-xchange.com/components/dmf-worker/stable/1.2.0/DebianBullseye
https://software.open-xchange.com/components/dmf-worker/stable/1.2.0/DebianBuster
```
### <span id="page-4-4"></span>**1.4 Build Dependencies**

This delivery was build and tested with following dependencies:

```
RedHat:rhel-8,RedHat:rhel-7,Debian:Buster,
Debian:Bullseye
```
## <span id="page-4-5"></span>**2 Worker Install**

The DMF Worker is a stateful service which processes the migration jobs that are added to the Migration Database queue by the DMF Scheduler. How it processes those jobs is configurable. This guide will discuss the instation of the Worker as well as all configuration options.

### <span id="page-4-6"></span>**2.1 Install the Package**

The Worker can be installed with package open-xchange-dmf-worker. You will find that the package requires JRE8.

Example:

apt-get install open-xchange-dmf-worker

This package registers a systemd service script called dmf-worker.

You will find all related application files under /opt/open-xchange/dmf/worker.

Where you install the Worker(s) is completely based upon how you plan to use it. While DMF stands for *Dovecot* Migration Framework, in reality, it is more like a *Mail* Migration Framework because nothing restricts you from using it for just Dovecot migrations. In fact, bare bones, it is just a job

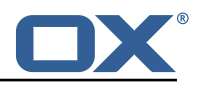

processing framework that allows you to plug in any Job Worker to process your job. However, this guide will assume that you are using DMF for a Dovecot target migration. If you want to know more about using it outside of Dovecot, see the DMF Beyond Dovecot documentation.

For this purpose, you will install one DMF Worker on every Dovecot backend that you plan to migrate users into. DMF must have execute permission on the Dovecot doveadm shell utility.

### <span id="page-5-0"></span>**2.2 Configure the Application**

Once installed, you can find the configuration file at: /opt/open-xchange/dmf/worker/etc/dmfworker.yml All properties can also be set as environment variables.

For instance, http.admin.username would be HTTP\_ADMIN\_USERNAME, while it would be configured as follows in dmf-worker.yml:

```
http:
  admin:
    username: admin
```
Environment variables have precedence over configuration file settings.

#### <span id="page-5-1"></span>**2.2.1 Configure HTTPS**

The Worker does not expose a custom API, however, it exposes all built in [Micronaut Endpoints](https://docs.micronaut.io/latest/guide/index.html#providedEndpoints) as well as a metrics endpoint for prometheus at https://worker:8443/prometheus.

Review the [Micronaut HTTPS](https://docs.micronaut.io/2.0.3/guide/index.html#https) documentation and examples to configure TLS.

Use keys under micronaut.ssl to configure the server. The default configuration expects a private key and the corresponding certificate in /opt/open-xchange/dmf/certs/keystore.p12

This file can be easily generated by running the following:

1 /opt/open-xchange/sbin/dmf-worker-gen-certs -d /opt/open-xchange/dmf/certs

The script dmf-worker-gen-certs is installed as part of the open-xchange-dmf-worker package. In addition to keystore.p12 for the Worker, the script also generates worker.p12 in the same directory. This file contains the self-signed certificate, and can be used by clients to verify the identity of the Worker.

As a side-effect, the script also generates worker.pem, which is the same self-signed certificate in a more popular format. It can be used by browsers and other clients, but is not necessary for DMF operation.

If the Worker operates behind a web server or any other proxy which performs the actual TLS termination, and also uses a self-signed certificate, then its certificate can be converted to the right format manually, using Java's keytool. See the last step in the dmf-worker-gen-certs script for an example.

An example configuration:

```
micron = 12 ssl:
      enabled: true
      key-store:
        path: file:/opt/open-xchange/dmf/certs/keystore.p12
6 type: PKCS12
        password: verysecretpassword
      8 port: 8443
```
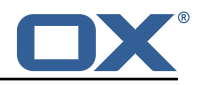

#### <span id="page-6-0"></span>**2.2.2 Configure Authentication**

Basic authentication is used to authenticate HTTP clients. This can be configured like so:

```
http:
2 admin:
      username: admin
      password: verysecretpassword
```
<span id="page-6-1"></span>**2.2.2.1 Endpoints** All built-in [Micronaut Endpoints,](https://docs.micronaut.io/latest/guide/index.html#providedEndpoints) or custom endpoints, are restricted by default, but any can be configured to be accessed anonymously:

```
endpoints:
2 info:
      sensitive: false
```
<span id="page-6-2"></span>**2.2.2.2 Security** Restricting access to HTTP resources is enabled using the property:

• micronaut.security.enabled

You can also restrict clients by IP by using the micronaut.security.ip-patterns property.

```
micronaut:
2 security:
3 enabled: true<br>4 ip-patterns:
4 ip-patterns:
          5 - 127.0.0.1
         -192.168.1.*
```
#### <span id="page-6-3"></span>**2.2.3 Configure Data Source**

The Worker must talk to the Migration Database and this is the only data source you need to configure. Aside from basic connection properties, the data source is highly configurable using any of the [JDBC Hikari](https://micronaut-projects.github.io/micronaut-sql/latest/guide/configurationreference.html#io.micronaut.configuration.jdbc.hikari.DatasourceConfiguration) properties.

## **Info**

The configured database user must have read and update permissions on the migration database tables.

Example configuration:

```
datasources:
2 default:<br>3 url: j
3 url: jdbc:mysql ://dmf-db:3306/ migration
       username: worker
5 password: verysecretpassword<br>6 dialect: MYSQL
       dialect: MYSQL
       driverClassName: org.mariadb.jdbc.Driver
```
#### <span id="page-6-4"></span>**2.2.4 Configure Executor Pools**

The DMF Worker makes use of Java executor pools to run migration jobs in parallel. You can find all configuration properties for these pools at [Micronaut Thread Pools.](https://docs.micronaut.io/latest/guide/index.html#threadPools)

In the Worker configuration, there are two pools that you should consider configuring. The default and recommended executor type is cached, because threads are already limited by the max worker jobs setting.

```
micronaut:
```
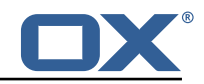

```
2 executors:<br>3 worker-e<br>4 name:<br>5 type:
         worker-executor:
           name: worker-executor
5 type: cached<br>6 command-execute
         command-executor:
           name: command-executor
            type: cached
```
#### <span id="page-7-0"></span>**2.2.5 Configure HTTP Services**

Currently, the only potential http service is for doveadm which you find under micronaut.http.services.doveadm. If you are using this, to make calls to the doveadm http api, which is not typically the case, then you can set things like ssl settings, timeouts, etc.

```
micronaut:
 2<br>3<br>4<br>4<br>5<br>5<br>6<br>#
          services:
            4 ####
            # Configure the HTTP connection properties for the doveadm HTTP APIs.
 6 # This configuration is shared for all defined doveadm HTTP configurations.
            # This is where SSL can be enabled and configured.
            8 ####
9 doveadm:<br>10 ssl: +
\begin{array}{ccc} 10 & & \text{ss1}: & \{\} \\ 11 & & \text{\#} & & \text{en} \end{array}11 # enabled: true<br>12 # trust-store:
12 # trust-store:<br>13 # path: file
13 # path: file:/opt/open-xchange/dmf/certs/doveadm.p12<br>14 # password:
                        password:
       15 # type: PKCS12
```
#### <span id="page-7-1"></span>**2.2.6 Configure Identity**

Each Worker has an identity so that you can identitfy them when managing their settings, but also so that you can trace where a migration job was processed. There are two parts to a Worker identity: target and memberid.

The Worker target should represent the Target platform. For instance, if you have a platform called "cloud", you might name the Target "cloud" and then set this as the target property of every Worker that will migrate users to this platform. It is important to use the same Target name for all Workers in the same platform to prevent multiple Workers from migrating to the same target mailbox at the same time. Therefore, ensuring a 1-1 relationship between user and target mailbox.

#### **Warning**

If your customer/client is still using the deprecated legacy API, then you must use a single Target called "default". This will require you to deploy a separate DMF platform for other Targets, so they should update to the new API ASAP.

The Worker's memberid must be unique within the Target. No Worker should ever have the same memeberid as another Worker who has the same target identity.

### **Warning**

There is not a mechanism in place to stop a Worker from stealing the identity of another Worker so care should be taken.

```
Amf.
2 worker:<br>3 ident
        identity:
          target: cloud
          memberid: 1
```
Once the Worker has been started and registered with the Migration Database, you can manage it with the Scheduler Admin Backends REST API with the Target cloud and name cloud/1:

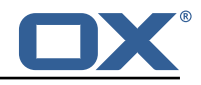

```
curl -X 'GET' \
2 'https :// localhost :7443/ dmf/admin/api/v2/targets/cloud/backends/cloud%2F1' \
     -H 'accept: application/json' \
     4 -H 'Authorization: Basic YWRtaW46cGFzc3dvcmQ='
```
#### <span id="page-8-0"></span>**2.2.7 Configure Sources**

The Worker has the ability to service any number of DMF Sources. Remember that a DMF Source is created using the Admin HTTP API and represents a Source platform. For this purpose, we will have two Sources: ["POD\_1", "POD\_2"]. Workers will get jobs for all Sources based on priority, then time of submission.

Configure the Worker to service both Sources:

```
dmf:
2 worker:<br>3 sourc
       sources:
4 - "POD_1"
         - "POD_2"
```
An important note is that the Sources can now be configured via the DMF REST API and so this setting will only be used the first time the Worker is started.

### <span id="page-8-1"></span>**2.2.8 Configure State**

By default, the Worker is configured to start polling for migration jobs when it is started. If you want to disable so that you can start the Worker, but not start polling for jobs until a later time, then you can change the initial state to STOPPED.

```
\begin{array}{c} 1 \\ 2 \end{array} wo
2 worker:<br>3 state
              state:
                  initial: STOPPED
```
## **Info**

Once the Worker has been started and registered with the Migration Database, this can be changed by using the Scheduler Admin REST API. At this point, the database value will override the application configuration.

```
curl -X 'PATCH' \ \2 'https://worker:8443/dmf/admin/api/v2/targets/cloud/backends ' \<br>3 -H 'accept: application/json' \<br>4 -H 'Authorization: Basic YWRtaW46cGFzc3dvcmQ=' \<br>5 -H 'Content-Type: application/json' \<br>6 -d '{
        -H 'accept: application/json' \
        4 -H 'Authorization: Basic YWRtaW46cGFzc3dvcmQ=' \
        5 -H 'Content-Type: application/json ' \
        -d '{
7 "name": "cloud/1",
        "initialState": 1
    9 }'
```
Now that we set it to 1 (STARTED), if the Worker is ever restarted, it will start polling for jobs.

### <span id="page-8-2"></span>**2.2.9 Configure Crypto**

This section is only relevant if user passwords will be used instead of master password. Otherwise, the crypto section of the configuration can be omitted.

DMF uses a symmetric AES-256 key stored on disk and initialization vector stored in the database to wrap the user passwords that are then stored in the database.

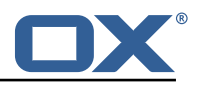

The wrapping is done by the DMF Scheduler, however, the Worker will need to unwrap it when it is time to use the password for migration.

To support the ability to use new or different keys among Schedulers, the Worker can be configured to use any number of storage keys that can be identified based on the name that the Scheduler gave them. When the Scheduler encrypts the user's password, it also stores the name of the key in the database. That key name is used by the Worker to look up the correct key on disk.

Reference to keys can be configured under the *dmf.worker.crypto.storageKeys* property:

```
\begin{array}{cc} 1 & \text{dmf}: \\ 2 & \text{wo} \\ 3 & \end{array}2 worker:
 3 crypto:<br>4 stora<br>5 key<br>6 f<br>7 s
             storageKeys:
                key1:
                   6 file: keystore :/opt/open-xchange/dmf/certs/keystore.p12
 7 secret: password<br>8 key2:
                key2:
9 file: keystore :/opt/open-xchange/dmf/certs/keystore.p12
                   secret: password
```
The key name, in this example "key1" and "key2" are the key names, is what DMF will use when finding the correct key to use.

The "file" can either be a plain file with the key as encoded bytes or a Java KeyStore file. If using a keystore, then the prefix "keystore:" must be used like in the example.

An example of creating a keystore with a key called key1:

```
1 keytool -genseckey -alias 'key1 ' -keyalg 'AES ' -keysize '256' -storetype 'pkcs12 ' -
    storepass 'password ' -keystore keystore.p12
```
#### <span id="page-9-0"></span>**2.2.10 Configure Job Settings**

<span id="page-9-1"></span>**2.2.10.1 Job Cache** The Worker collects prospective migration jobs in a local cache in order to reduce the number of sorting queries performed since the database does not actually provide a priority queue. If you find that the Worker has seemingly unnecessary high memory usage, then it may be beneficial to reduce the size of the cache, or in the case of high database load reduce the refresh rate.

```
1 dmf:
2 worker:<br>3 iobs:
        jobs:
4 cache:<br>5 size
             5 size: 400
             6 referesh: 1m
```
<span id="page-9-2"></span>**2.2.10.2 Max Jobs** This is the max number of migration jobs that the Worker will process in parallel. Keep in mind that this value should be less than or equal to the number-of-thread configured for the worker-executor executor pool. If it is not, then jobs will be queued within the executor and not executed until a thread is freed, thus potentially blocking another Worker from processing it.

```
1 dmf:
    worker:
3 jobs:
        max: 400
```
The max number of jobs you want to execute depends on the sizing of the server that the Worker is running, the Worker features you have enabled, and the migration command you are using. If unknown, it is recommened to start low and scale up. It is easy to increase the max jobs, however, difficult to stop jobs or handle an overloaded server.

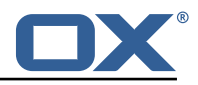

## **Info**

Once the Worker has been started and registered with the Migration Database, this can be changed by using the Scheduler Admin REST API. At this point, the database value will override the application configuration.

```
curl -X 'PATCH' \ \2 'https :// worker :8443/ dmf/admin/api/v2/targets/cloud/backends ' \
3 -H 'accept: application/json ' \<br>4 -H 'Authorization: Basic YWRtaW<br>5 -H 'Content-Type: application/j<br>6 -d '{
      -H 'Authorization: Basic YWRtaW46cGFzc3dvcmQ=' \
      5 -H 'Content-Type: application/json ' \
      -d '{
7 "name": "cloud/1",
       "maxThreads": 120
    9 }'
```
### <span id="page-10-0"></span>**2.2.11 Configure Command Logging**

There are three ways to configure command execution output. This is the output whenever a native command is executed, for instance, like the migration command.

- 1. file: Redirects all output to a file. You can specify the location and file naming as well as if the file should be removed upon successful execution of the command.
- 2. logger: Redirects all output to the Worker application logger
- 3. off: silences all output

```
1 dmf:
 2 worker:<br>3 comma<br>4 log<br>5 t<br>5 f<br>6 7<br>2 s
          command:
             logging:
                type: file
                f i l e# The log file name format. You can use the following specifiers:<br># * source: the source name
 8 # * source: the source name<br>9 # * user: the target uid
9 # * user: the target uid<br>10 # * phase: the migration
10 # * phase: the migration phase (pre-sync, cutover)<br>11 # * job: the job id
                  # * job: the job id
12 # * date: the YYYY-MM-DD date<br>13 format: "%(source)-%(user)-user
13 format: "%(source)-%(user)-user-migration.log"<br>14 location: /var/log/dmf
                  location: /var/log/dmf
15 delete-on-success: false
```
#### <span id="page-10-1"></span>**2.2.12 Configure Doveadm**

This section only discusses how to setup the doveadm configuration, but you should review the DMF Doveadm Features documentation for more information on what each property is responsible for and how you should use it.

Within DMF, we have a concept of a Worker type. For this purpose, we will use the type doveadm which uses the doveadm command line tool supplied by Dovecot to process migration jobs. The documentation DMF Beyond Dovecot provides information about the other Worker types.

As already seen when configuring the Sources, the Worker supports migrating from multiple Sources to a Target. So, the doveadm Worker allows you to configure it per Source.

The configuration looks like:

```
1 dmf:
2 doveadm:<br>3 path:
       path: "/usr/bin/doveadm"
4 source:
          5 ...
```
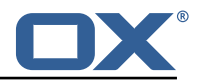

You can apply a special key called default and then all doveadm specific properties under that. In which case, the Worker will use this configuration if there is not an override.

To override the default, use the source name as the key:

```
dmf:
2 doveadm:<br>3 path:
        path: "/usr/bin/doveadm"
4 source:<br>5 defau
\begin{array}{c} 5 \\ 6 \end{array} default:
6 ...
7 POD_1:
              8 ...
```
Now, when the Worker gets a migration job for POD\_1, it will use the POD\_1 doveadm configuration, but if it gets a job for POD\_2, then it will use the default doveadm configuration.

### <span id="page-11-0"></span>**2.3 Manage the Application**

The application can be started/stopped/restarted using the systemd script dmf-worker.

Start example:

```
systemctl start dmf-worker
```
Stop example:

```
systemctl stop dmf-worker
```
#### **Warning**

The DMF Worker is very stateful in a number of ways. It is extremly important to only stop the application while it is processing migraiton jobs in critical situations.

The proper way to stop a DMF worker is:

#### <span id="page-11-1"></span>**2.3.1 1. Pause the Worker**

By using the DMF Scheduler Admin REST API.

```
curl -X 'PATCH' \
2 'https :// scheduler :8443/ dmf/admin/api/v2/targets/default/backends ' \
      -H 'accept: application/json' \
4 -H 'Authorization: Basic YWRtaW46cGFzc3dvcmQ=' \<br>5 -H 'Content-Type: application/json' \<br>6 -d '{
      -H 'Content-Type: application/json' \
      -d '{
7 "name": "default/worker1",<br>8 "command": "PAUSE"
      "command": "PAUSE"
   9 }'
```
#### <span id="page-11-2"></span>**2.3.2 2. Check and Confirm on no Running Jobs**

Once you have confirmed that the Worker has no running jobs, you can stop it. This can be confirmed by using the Scheduler API to get the current status of the Worker. If the Worker is paused and has 0 threads, then it is not running any migration jobs.

```
curl -X 'GET' \ \ b2 'https :// localhost :7443/ dmf/admin/api/v2/targets/default/backends/default%2Fwoker1 ' \
  -H 'accept: application/json' \
  4 -H 'Authorization: Basic YWRtaW46cGFzc3dvcmQ='
```
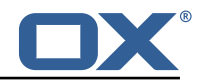

```
1 {
2 "name": "default/worker1",<br>3 "target": "default",<br>4 "initialState": 1,<br>5 "maxThreads": 200,<br>6 "status": 0, <-- 0 is pau
        3 "target": "default",
        4 "initialState ": 1,
        "maxThreads": 200,
 6 "status": 0, <-- 0 is paused
 7 "threads": 0, <-- 0 threads means 0 jobs running
 8 "command": null,
     9 "updated": "2021-04-12T21 :34:56.00Z"
10
```
#### <span id="page-12-0"></span>**2.3.3 3. Stop the worker either using the Admin API or service.**

```
1 curl -X 'PATCH' \
2 'https :// scheduler :8443/ dmf/admin/api/v2/targets/default/backends ' \
      -H 'accept: application/json' \
4 -H 'Authorization: Basic YWRtaW46cGFzc3dvcmQ=' \<br>5 -H 'Content-Type: application/json' \
5 -H 'Content-Type: application/json' \<br>6 -d '{
      -d '{
7 "name": "default/worker1",<br>8 "command": "STOP"
      "command": "STOP"
   9 }'
```
The Worker will stop polling for jobs and the application will close.

## <span id="page-12-1"></span>**3 Doveadm Features**

By default, the DMF Worker will use the Doveadm Worker type to process migration jobs. This section lists all features, what they do, and how to configure them.

The below configuration examples assume that the key is under dmf.doveadm.source.<sourceName>. For instance, if the required configuration is to set my-property to true, then the following are equivalent:

```
1 ...:<br>
2 my<br>
3 ---<br>
4 dmf:<br>
5 dc
      my-property: true
     ---dmf:5 doveadm:<br>6 source<br>7 mySo
            source:
7 mySource:<br>8 my-prop
                  8 my-property: true
```
# **Info**

A migration job will be successful unless something is misconfigured, a fatal unknown exception occurs, or the migration command fails after the max retries.

### <span id="page-12-2"></span>**3.1 Analyze Log**

The Worker will create a doveadm log analyzer which can be used for finding errors (some which could be automatically resolved) and mailbox statistics.

By setting to false, the following functionality will be lost:

- Find and resolve duplicate UIDs
- Find and resolve failed save due to timeout
- Collect errors for the job response
- Collect sync mail statistics

Configuration:

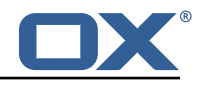

```
dmf:
2 doveadm:<br>3 source
3 sources:<br>4 sourc
            4 <sourcename >:
              analyze-log: true
```
### <span id="page-13-0"></span>**3.2 Move Duplicates**

This feature requires analyze-log.

While rare, it is possible that the source mailbox contains multiple messages with the same UID causing a duplicate UID situation. This is detected by finding log messages containing "Expunged message reappeared in session". Any UIDs with this issue will be extracted and an attempt to fix them will be made. This error causes the migration command to fail. If there is a retry configured, the duplicate fix will be performed prior to the command retry.

Step:

- 1. The Worker will connect to the source host through an imap connection
- 2. Create a new mailbox named lost+found-<originalFolder> under the folder that the UID is within.
- 3. Copy the message from the original folder to the lost and found folder
- 4. Expunge the original mail

Configuration:

```
dmf:
2 doveadm:<br>3 source
3 sources:
4 <sourcename>:<br>5 move-duplic
             move-duplicates: true
```
If a duplicate message is found at any point during the migration (even if it is resolved), it will be included in the Migration details field in the dsync operation metadata as invalid.

Example:

```
1 \quad 12 "dsync": {<br>3 ...,<br>4 "invalid<br>5 "INBOX<br>6 "uid1"<br>7 "uid2"<br>8
  3 ...,
                  "invalid": {
                      "INBOX": [
                      "uid1",
                      "uid2"
 \begin{array}{ccc}\n8 & & & 1 \\
9 & & & \n\end{array}9 }
10 }
11 \rightarrow
```
### <span id="page-13-1"></span>**3.3 IMAPC Inbox**

Currently, this feature executes shell commands cp and chown on a users home mail path as well as delete folders that it creates through the Java API. Unfortunately, this requires DMF to be executed with a user with this permission level.

A hack to speed up delta syncs with pop3 uidl. It copies the local user's INBOX mailbox to:

• <userHome>/imapc/.INBOX/.INBOX

This is done after the pre migration command but before the migration command.

Steps:

1. Get the user's home path with: doveadm user -f home <userUid>

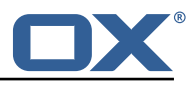

- 2. Get the user's INBOX path with: doveadm mailbox path -u <userUid> INBOX
- 3. Copy the INBOX to homePath/.INBOX.INBOX: /usr/bin/cp -a homePath/.INBOX.INBOX
- 4. Change the home path owner to vmail: /bin/chown -R vmail:vmail homePath

If configured to remove the created INBOX path, this is done after the migration command, regardless of outcome, but before the post/failure migration command.

Configuration:

```
\begin{array}{cc} 1 & \text{dmf}: \\ 2 & \text{do} \\ 3 & \end{array}doveadm:
           sources:
4 <sourcename>:<br>5 conv-imanc-
                5 copy-imapc-inbox: true
6 remove-imapc-path: true
```
### <span id="page-14-0"></span>**3.4 DoveAdm HTTP API**

There are several features listed here which note that they require the http configuration. This means that they use the DoveAdm HTTP API.

There are two HTTP API client types:

- director
- cluster

The client type you need to use depends on your Source architecture.

Configuration for Director client: INCLUDE-SNIPPET-6: markdownInclude/2/snippet-6.txt

Configuration for Cluster client: INCLUDE-SNIPPET-7: markdownInclude/2/snippet-7.txt

### <span id="page-14-1"></span>**3.5 Metacache**

Executes metacache flush and/or metacache clean for the target user.

Configuration:

```
dmf:
 2 doveadm:<br>3 source
 3 sources:<br>4 < sourc<br>5 ####<br>6 # Me
              4 <sourcename >:
                 5 ####
                 # Metacache clean/flush settings. Replaces the legacy "flush-metacache" and "clean
                       -metacache" settings ,
<sup>7</sup><br>
# however, if the legacy settings are set as 'true' then they will be used<br>
####<br>
n = 4<br>
n = 4<br>
n = 4<br>
n = 5<br>
n = 5<br>
n = 5<br>
n = 5<br>
n = 5<br>
n = 5<br>
n = 5<br>
n = 5<br>
n = 5<br>
n = 5<br>
n = 5<br>
n = 5<br>
n = 5<br>
n = 5<br>
                 8 ####
                 metacache:
                    10 ####
                    # Executes metacache flush for the local user.
                    # This is executed before the post migration scripts.
                    13 ####
                    flush\cdoton-success: false
                       on-failure: false
                    17 ####
                    # Executes metacache clean for the local user.
19 # This is executed before the post migration scripts.<br>20 ####<br>21 clean:
                    20 ####
21 clean:<br>22 on-s
22 on-success: false<br>23 on-failure: false
                       on-failure: false
```
It's also possible to call the HTTP API to flush metacache, for the Source user for instance. It can be configured for sync and cutover.

This requires that the director property is enabled and the http configuration is complete.

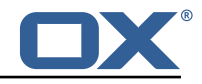

Configuration:

```
1 dmf:
 2 doveadm:<br>3 source
 3 source:<br>4 < your<br>5 dire<br>6 f<br>7 8 f<br>9
            4 <yoursource >:
               director:
                 enabled: true
                 flush-metacache:
                    sync: true
9 cutover: true<br>10 # Notice that thi
10 # Notice that this is not under the director key<br>11 http:
11 http:<br>12 http:
12 url: "https://doveadmhttpapi/doveadm/v1"<br>13 username: admin
13 username: admin<br>14 password: verys
                  password: verysecretpassword
```
### <span id="page-15-0"></span>**3.6 Kick User**

This requires that the director property is enabled and the http configuration is complete.

Makes the "directorKick" call to the Director HTTP API for the user. This is the first thing that is done. It can be configured for sync and cutover. Since the API for directorKick is asynchronous, you can make an obox wait request to wait for session termination. This is only possible if you are using obox.

If you are using the director-kick failure flag, but want to accept failures from the wait, then you can use the wait-accept-codes property. Provide a list of exit codes or -1 for all failures.

Configuration:

```
1 dmf:
 2 doveadm:<br>3 source<br>4 source<br>5 di<br>6 7 8 9
          sources:
             4 <sourcename >:
                director:
                  enabled: true
                  k \in \mathbb{R}.
                     wait: true
9 timeout: 60s<br>10 sync: true
10 sync: true<br>
11 cutover: t<br>
12 wait-accep<br>
13 # Notice that
                     cutover: true
                     wait-accept-codes: [65]
13 # Notice that this is not under the director key<br>14 http:
14 http:<br>15 http:
15 url: "https :// doveadmhttpapi/doveadm/v1"
16 username: admin<br>17 password: verys
                  password: verysecretpassword
```
### <span id="page-15-1"></span>**3.7 Use Director Sourcehost**

This requires that the director property is enabled and the http configuration is complete.

During sync or cutover, the Worker will make a call to the Source Dovecot Director for the user to determine their backend. If there is not a backend defined for the user, it will randomly select one of the Director's defined backends and move the user there. To use the found sourcehost in the migration command, use %{mdb:directorSourcehost}. You can also define a sourcehost for each backend and that command will be used instead of the sourcehost defined in DMF for the user.

Steps:

- 1. Get backend for user
- 2. If no backend found, get a random backend from the director, move the user there
- 3. Get the sourcehost definition from the DMF database if it exists

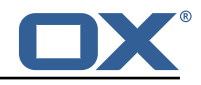

Configuration:

```
1 dmf:
2 doveadm:<br>3 source
3 sources:
         4 <sourcename >:
           director:
            enabled: true
             use-sourcehost: true
           # Notice that this is not under the director key
           http:
10 url: "https :// doveadmhttpapi/doveadm/v1"
             username: admin
12 password: verysecretpassword
```
### <span id="page-16-0"></span>**3.8 Move User**

This requires that the director property is enabled and the http configuration is complete. Additionally, this can only be used with the director based api and cannot be used with cluster.

This will make a move user request to the configured doveadm HTTP API for the target user.

Steps:

- 1. Get Workers IP address
- 2. Get the list of Dovecot backends from the HTTP API directorStatus command
- 3. Verify that the Worker's IP is one of the backends
- 4. Move the target user to this backend with the HTTP API directorMove command

#### Configuration:

```
1 dmf:
2 doveadm:<br>3 source
         sources:
 4 <sourcename>:<br>5 director:<br>6 enabled:
              director:
 6 enabled: true<br>7 move-user: tr
 7 move-user: true<br>8 http:
8 http:<br>9 http:
                 url: "https://doveadmhttpapi/doveadm/v1"
10 username: admin<br>11 massword: verys
                 password: verysecretpassword
```
### <span id="page-16-1"></span>**3.9 Fetch Container**

Gets the userdb container value in the configured container file for the value of imapcoptions defined for the user. If imapcoptions is not set for the user, but this is enabled, then it wont be used. The found value can be injected into migration commands with %{mdb:container}.

Configuration:

```
1 dmf:
2 doveadm:<br>3 source
       sources:
4 <sourcename>:<br>5 fetch-conta
            fetch-container: true
             6 container-file: /etc/dovecot/passwd.container
```
### <span id="page-16-2"></span>**3.10 Parallel Writes Retry**

If retries are configured and a failure has occurred with error message containing failed: PUT .+ failed: Absolute request timeout expired, then the following setting override will be added to the migration command prior to the retry:

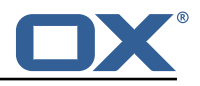

• -o plugin/obox max parallel writes=1

### <span id="page-17-0"></span>**3.11 Mail Count**

Properties to configure counting of mailbox messages and size.

#### <span id="page-17-1"></span>**3.11.1 Pre Mail Sync**

Collect local mailbox stats after the pre migration command but before the migration command.

The result is logged as: destination system statistics before sync. messages:  $\{\}$ , size:  $\{\}$ (bytes)

Configuration:

```
1 dmf:
2 doveadm:<br>3 source
        sources:
4 <sourcename>:<br>5 count:
5 count:<br>6 pre:
               pre: true
```
#### <span id="page-17-2"></span>**3.11.2 Mail Sync**

This feature requires analyze-log.

Count the number of saved and expunged mails during the migration command. The results are stored with the job response as the sync saved and expunged message counts.

Configuration:

```
1 dmf \cdot2 doveadm:<br>3 source<br>4 <sou
           sources:
4 <sourcename>:<br>5 count:<br>6 sync: tru
                 5 count:
                     sync: true
```
#### <span id="page-17-3"></span>**3.11.3 Post Mail Sync**

Collect local mailbox stats after the successful migration command but before the post migration command. The results are stored with the job response as the target mailbox size and message count.

Configuration:

```
dmf:
2 doveadm:<br>3 source
        sources:
4 <sourcename>:<br>5 count:
5 count:<br>6 post
               post: true
```
#### <span id="page-17-4"></span>**3.11.4 Post Mail Sync Remote**

Collect the remote mailbox stats after the successful migration command but before the post migration command. The results are stored with the job response as the origin mailbox size and message count.

Configuration:

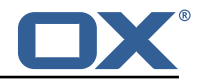

```
dmf:
2 doveadm:<br>3 source<br>4 <sou
         sources:
4 <sourcename>:<br>5 count:
5 count:<br>6 remo
                 6 remote: true
```
There are four ways to configure how the remote count will be executed:

<span id="page-18-0"></span>**3.11.4.1 IMAPC Protocol** This feature requires the imapc configuration or all imap connection properties included with the migration job.

If the user's Sourcehost definition does **not** use a status command, and the remote-protocol is set as imapc, then a default remote count command will be used.

This command is:

```
1 doveadm -f tab -o imapc_ssl=<imaps/no> -o imapc_host=<sourcehost > -o imapc_user=<sourceUid
   > -o imapc_password=<password> -o imapc_port=<port> -o mail=imapc: mailbox status -u <
    sourceUid> "messages vsize" INBOX/* INBOX *
```
Configuration:

```
1 dmf:
2 doveadm:<br>3 source<br>4 <sou<br>5 co<br>5 im
         sources:
            4 <sourcename >:
              5 count:
                6 remote-protocol: imapc
              imapc:
8 host: host.with.imap<br>9 port: 143
                 9 port: 143
10 prefix:
11 master-user: admin<br>12 master-password: v
                 master-password: verysecretpassword
```
<span id="page-18-1"></span>**3.11.4.2 Doveadm Protocol** This feature requires the doveadm configuration.

If the user's Sourcehost definition does **not** use a status command, and the remote-protocol is set as doveadm, then a default remote count command will be used.

This command is: doveadm -f tab -o doveadm\_password=<doveadm.password> mailbox status u <sourceUid> -S <doveadm.host>:<doveadm.port> "messages vsize" INBOX/\* INBOX \*

Configuration:

```
1 dmf:
2 doveadm:<br>3 source
3 sources:
          4 <sourcename >:
            5 count:
             6 remote-protocol: doveadm
            doveadm:
8 host: host.with.doveadm
9 port: 24245<br>10 password: v
              password: verysecretpassword
```
<span id="page-18-2"></span>**3.11.4.3 HTTP Protocol** This protocol will use the doveadm HTTP API to count mailbox data.

Configuration:

dmf:

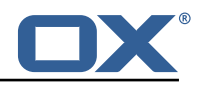

```
2<br>3<br>3<br>4<br>5<br>5<br>5<br>6<br>6<br>7<br>8<br>9<br>9
            sources :
               4 <sourcename >:
                  5 count:
                     6 remote-protocol: http
                     remote-http:
                        8 ####
                        9 # The default mailbox mask is ["INBOX", "INBOX/*", "*"]. If you want to
                               specify another mask then
4 add each value in a comma delimited list (no spaces).<br>
11 ####<br>
12 mailbox-mask:<br>
####<br>
14 # See doveadm http api mailboxStatus command for why th<br>
15 # Default is empty<br>
16 ####<br>
3 socket-path:<br>
http:<br>
17 socket-path:<br>

                        11 ####
                        mailbox-mask:
                        13 ####
                        # See doveadm http api mailboxStatus command for why this would be used.
                        # Default is empty
                        16 ####
                         socket-path:
                  http:
19 19 url: "https://doveadmhttpapi/doveadm/v1"<br>20 username: admin
20 username: admin<br>21 password: verys
                      password: verysecretpassword
```
<span id="page-19-0"></span>**3.11.4.4 Status Command** If the user's Sourcehost definition **does** include a status command, then that command will be used. The command must use the mailbox status doveadm subcommands as well as a tab formatter.

<span id="page-19-1"></span>**3.11.4.5 Configuration** To override all other options, you can specify the remote count command using configuration.

Configuration:

```
1 dmf:
     doveadm:
       sources:
         4 <sourcename >:
           count:
             remote-command:
              7 name: doveadm
               options:
                  9 - name: -f
                  value: tab
                 - name: -o
                   value: "imapc_user=%{mdb:ruid}"
                 - name: -o
                  value: "imapc_password=%{conf:imapc_master_password}"
                 - name: -0value: "imapc_host=%{mdb:sourcehost}"
                 - name: -o
                   value: "mail=imapc:"
               sub-command:name: mailbox status
                 arguments:
                    .<br>- "messages vsize"
                   - "INBOX/*"
24 - "INBOX"
25 - "*"
26 options:<br>27 - name
27 - name: -u<br>28 value: "
                     value: "%{mdb:uid}"
```
#### <span id="page-19-2"></span>**3.12 Migration Retry**

Properties to configure retrying the migration command after a failure.

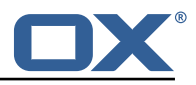

#### <span id="page-20-0"></span>**3.12.1 Max Retries**

Max number of retries for doveadm sync errors which are non fatal. To override any specific error code, use code-max.

Override for max on the error code level.

Configuration:

```
1 dmf:
2 doveadm:<br>3 source<br>4 <sou
        sources:
4 <sourcename>:<br>5 retry:
5 retry:<br>6 max:
6 max: 1<br>7 code-m
7 code-max:<br>8 75: 5
                   8 75: 5
```
#### <span id="page-20-1"></span>**3.12.2 Retry Sleep**

The amount of time in ms to sleep before retrying the migration command. To override any specific error code use code-sleep.

Override for sleep on the error code level.

Configuration:

```
1 dmf:
2 doveadm:<br>3 source<br>4 <sou
           3 sources:
4 <sourcename>:<br>5 retry:<br>6 sleep: 50<br>7 code-slee
                 retry:
                    6 sleep: 5000
7 code-sleep:<br>8 75: 15000
                        8 75: 15000
```
### <span id="page-20-2"></span>**3.13 Commands**

The Doveadm DMF Worker has the ability to execute various commands throughout the migration job. This includes the main migration command. The migration command must be a [Doveadm-](https://wiki.dovecot.org/Tools/Doveadm/Sync)[Sync](https://wiki.dovecot.org/Tools/Doveadm/Sync) command. If you are looking to do something else, then you likely do not want to use the Doveadm DMF Worker, and should look into the DMF Beyond Dovecot documentation. Any other command constraints will be listed in the following sections.

#### <span id="page-20-3"></span>**3.13.1 Property Injection**

Commands can have properties injected into them. By default, you can do the following:

- MDB formatters are used like %{mdb:X}, where X can be: md5path, 2chrruid, container, uid, ruid, sourcehost, source, sourcepasswd, imapcoptions, email, sourceport, imapc\_ssl, exclude, directorSourcehost
- Conf formatters are used like %{conf:Y}, where Y can be: imapc\_host, imapc\_master\_password, imapc\_master\_user, imapc\_prefix, imapc\_port

You can also define custom properties that can be injected into commands. You will use the same %{conf:Y} formatter where Y will be defined under the property:

• dmf.doveadm.source.<sourceName>.command.inject

For example, if you define:

dmf:

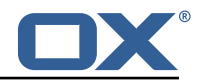

```
2<br>3<br>3<br>5<br>4<br>5<br>5<br>6<br>6
          sources:
              4 <sourcename >:
                5 command:
                   inject:
                       test: value
```
then you can have a command doveadm -o setting=%{conf:test} and the command would resolve to doveadm -o setting=value

The order of injection is:

- 1. custom inject properties
- 2. imapc properties from config
- 3. user properties from job

All commands support property injection.

#### <span id="page-21-0"></span>**3.13.2 Pre Mail Sync**

This can be any shell command and it is executed prior to the migration command. An applicable example would be to specify a shell script that takes the sourceUid and locks the source mail account.

Configuration:

```
1<br>2<br>3<br>4<br>5<br>6<br>7<br>8<br>9<br>1<br>1<br>1<br>1<br>1<br>1<br>1<br>1<br>1<br>1<br>1<br>1<br>
        doveadm:
           sources:
              4 <sourcename >:
                 command:
                   sync:
                      pre:
                         name: echo
                         arguments:
                             - pre
                            - sync
                            - "%{mdb:uid}"
                    cutover:
                      pre:
                         name: echo
16 arguments:<br>17 - pre
17 - pre - cuto
18 - cutover<br>19 - 1% - 1% - 1%
                            - "%{mdb:uid}"
```
#### <span id="page-21-1"></span>**3.13.3 Mail Sync**

Overrides the migration command. This must be a [Doveadm-Sync](https://wiki.dovecot.org/Tools/Doveadm/Sync) command.

Configuration:

```
1 dmf:<br>2 do<br>3<br>4 5 6 7 8 9
        doveadm:
          sources:
             4 <sourcename >:
                5 command:
                  sync:
                     sync:
                       name: doveadm
9 ...<br>10 cutover
                  cutover:
11 sync:<br>12 nam<br>13 ...
                       name: doveadm
                        13 ...
```
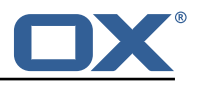

#### <span id="page-22-0"></span>**3.13.4 Post Mail Sync**

This can be any shell command and it is executed after a successful migration command. An applicable example would be to specify a shell script that takes the sourceUid or targetUid and changes a proxy status.

Configuration:

```
1 dmf:
 2 doveadm:<br>3 source<br>4 < sou<br>5 co<br>6 7 8
         sources:
            4 <sourcename >:
              command:
                 sync:
                   post:
 8 name: echo<br>9 arguments:
9 arguments:<br>10 - post
\begin{array}{ccc} 10 & - & \text{post} \\ 11 & - & \text{sync} \end{array}11 - sync<br>12 - "X{m<br>13 cutover:
                        - "%{mdb:uid}"
13 cutover:<br>
14 post:<br>
15 name<br>
16 argu
                   post:
                      name: echo
16 arguments:<br>17 - post
17 - post
18 - cutover
19 - "%{mdb:uid}"
```
#### <span id="page-22-1"></span>**3.13.5 Mail Sync Failure**

This can be any shell command and it is executed after a migration command failure. If retries are configured, this is only executed if the last retry is still a failure. An applicable example would be to specify a shell script that takes the sourceUid and unlocks the source mail account.

Configuration:

```
1 dmf:<br>2 dc<br>3 4<br>5 6 7<br>5 6 7<br>8 9<br>10
       doveadm:
          sources:
            4 <sourcename >:
               command:
                  sync:
                    failure:
                      name: echo
                       arguments:
10 - failure<br>11 - sync
11 - sync<br>
12 - w%{md<br>
13 cutover:<br>
14 failure:
                         - "%{mdb:uid}"
                  cutover:
14 failure:<br>15 name:
15 name: echo<br>16 name: echo
16 arguments:<br>17 - failur
                         - failure
18 - cutover<br>19 - "% { mdb:
                         - "%{mdb:uid}"
```
### <span id="page-22-2"></span>**3.14 Configurable Failures**

By default, the only things that will mark a migration as FAILURE, is a misconfiguration or a failed migration command. However, the other steps in the migration can be configured to mark the migration as FAILURE if they fail.

Note: This will also cause the post migration failure command to be executed. Currently it is only executed if the migration command fails.

This feature is useful when, for instance, you configure a post migration command to do some

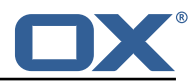

processing of the mail data, and if that processing fails, then the user should not be marked as migrated.

By default, the doveadm migration command is the only step that will mark a migration as failed if it fails. All other steps by default will not mark a migration as failed if they fail, however, they can be configured to do so.

Configuration:

```
\begin{array}{cc} 1 & \text{dmf}: \\ 2 & \text{do} \\ 3 & \end{array}doveadm:
           sources:
4 <sourcename>:<br>5 failure-fla
5 failure-flags:<br>6 cutover:
                      cutover:
                         post-migration-command: true
```
Supported configuration keys: INCLUDE-SNIPPET-31: markdownInclude/2/snippet-31.txt

### <span id="page-23-0"></span>**3.15 Order of Operations**

The migration job order of operations (only if configured):

- 1. Move User
- 2. Pre Mail Sync Command
- 3. Copy IMAPC Inbox
- 4. Pre Mail Sync Count
- 5. Mail Sync(Migration) Command + Mail Sync Count
- 6. Remove IMAPC Inbox

Successful Migration Command:

- 1. Post Mail Sync Count
- 2. Post Mail Sync Remote Count
- 3. Flush Metacache
- 4. Clean Metacache
- 5. Post Mail Sync Command

Failed Migration Command:

1. Mail Sync Failure Command

### <span id="page-23-1"></span>**3.16 Job Response Details**

Each operation will provide a status in the Migration Job Response details field. This field is a JSON array with the results from the order of operations.

The operation will only be included if the feature supporting that operation is enabled. For instance, if there is not a Pre Mail Sync Command configured, then there will not be a "pre migration command" operation in the details.

Example:

```
1 [
 2<br>3<br>4<br>5<br>5<br>5<br>7<br>8<br>3<br>}
            "pre migration command": {
               "success": true,
               "command": "echo pre mail sync user1",
              6 "exitCode ": 0,
               7 "errors": []
           8 }
        9 },
\begin{array}{cc} 10 & \text{f} \\ 11 & \end{array}"copy imapc inbox": {
12 "success": true,
```
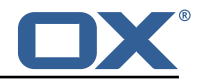

```
"errors": []<br>}
14 }
       },<br>{
16 {
17 "count local mailbox pre sync": {<br>18 "success": true,
18 metal success": true,<br>19 metal distributed versus developes
            19 "command": "doveadm -f tab mailbox status -u user1 \" messages vsize\" INBOX/* INBOX
                *"
20 "exitCode ": 0,
            "errors": []
22 }
       \},
24 {
         "dsync": {
26 "success": true,<br>27 "command": "dove
            27 "command": "doveadm -o imapc_host=host -o imapc_user=user1 -o imapc_password=<hidden
                 > -o imapc_port=143 backup -R -u user1 imapc:",
28 "exitCode": 0,<br>29 "errors": [],<br>30 "attempts": 1,
            "errors": [],
            "attempts": 1,
            "saved": {
              "INBOX": 50,
              "special": 25
            34 },
            "expunged": {
              "special": 5
\begin{array}{ccc} 31 & & \text{``s} \\ 32 & & & \\ 33 & & & \\ 34 & & & \\ 35 & & & \\ 36 & & & \\ 37 & & & \\ 38 & & & \\ \end{array}"invalid": {
              "INBOX": [
40 "uid1",
41 "uid2"
42 ]
43 }
44 }
       45 },
46 {
47 <br>
48   "remove imapc inbox": {<br>
48   "success": true,
            "success": true,
            "errors": []
50 }
      51 },
52 {
          // This should only exist after a dsync success
         "count local mailbox post sync": {
            success": true,
            56 "command": "doveadm -f tab mailbox status -u user1 \" messages vsize\" INBOX/* INBOX
                *",
            "exitCode": 0,
         "errors": []<br>}
57<br>58<br>59<br>60
       60 },
61<br>62<br>63
         // This should only exist after a dsync success
63 "count remote mailbox": {
64 "success": true,<br>65 "command": "dove
            65 "command": "doveadm -f tab -o imapc_host=host -o imapc_user=user1 -o imapc_password
                 =<hidden > -o imapc_port =143 -o mail=imapc: mailbox status -u user1 \" messages
                 vsize\" INBOX/* INBOX *",
66 "exitCode ": 0,
            "errors": []
68 }
       69 },
70 {
         "flush user metacache": {
            "success": true,
            "command": "doveadm metacache flush -u user1",
            "exitCode": 0,
         "errors": []<br>}
76 }
       {}_{\{}^{\}78 {
         "clean user metacache": {
```
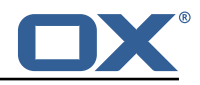

```
80 success": false,<br>81 success": "dovea
 81 "command": "doveadm metacache clean -u user1",<br>82 : "exitCode": 75,<br>83 : "errors": ["some error message"]
               "exitCode": 75,
               83 "errors": ["some error message"]
 \begin{matrix} 84 & 3 \\ 85 & 3 \end{matrix}},<br>{
 86<br>87
 87 // This should only exist after a dsync success
 88 "post migration command": {
 89 Francess": true,<br>90 "command": "echo
 90 "command": "echo post mail sync user1",
 91 "exitCode ": 0,
            "errors": []<br>}
 92<br>93<br>94
         94 },
 \begin{matrix}95 & 11\\ 96 & \end{matrix}96 // This should only exist after a failure<br>97 Post migration failure command": {
 97 "post migration failure command": {<br>98 "success": true,
 98 "success": true,<br>99 "command": "echo
99 "command": "echo post mail sync failure user1",
100 "exitCode ": 0,
            "errors": []<br>}
102
103 }<br>104 ]
104
```
## <span id="page-25-0"></span>**4 Worker Health**

As part of the [Micronaut framework,](https://docs.micronaut.io/latest/guide/index.html#healthEndpoint) each Worker node monitors several components and reports a health check, which is reachable under the path /health.

It's possible to configure the endpoint to be reachable without authentication and provide a simple status output, and then all other details when authenticated.

### <span id="page-25-1"></span>**4.1 Without Authentication**

```
curl https://worker:8443/health
```
Sample output:

```
\begin{matrix} 1 & 0 \\ 2 & 1 \end{matrix}\frac{2}{3} "status" : "UP"
       3 }
```
#### <span id="page-25-2"></span>**4.2 With Authentication and Full Details**

```
curl -u admin: secret https://worker: 8443/health
```
Sample output:

```
1 \quad {
 2 "name": "worker",<br>
3 "status": "UP",<br>
4 details": {<br>
"jdbc": {<br>
"jdbc": {<br>
"status": "UP"<br>
"status": "UP"<br>
"details": {<br>
"jdbc:mysql
          "status": "UP",
         "details": {
            5 "jdbc": {
                "name": "worker",
                "status": "UP",
                "details": {
9 "jdbc:mysql://dmf-db:3306/migration": {<br>10 "name": "worker",
10 "name": "worker",
11 "status": "UP",
```
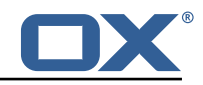

```
"details": {
               "database": "MariaDB",
             "version": "10.5.4-MariaDB-1:10.5.4+maria*focal"15 }
16 }
17 }
18 },
       "compositeDiscoveryClient ()": {
         "name": "worker",
         "status": "UP"
       22 },
       "diskSpace": {
         "name": "worker",
         "status": "UP",
         "details": {
           "total": 126557421568,
           28 "free": 71800446976 ,
           "threshold": 10485760
30 }
       \lambda.
       "service": {
         "name": "worker",
         "status": "UP"
35 }
36 }
37 }
```
## <span id="page-26-0"></span>**4.3 Configuration**

Individual health indicators can be turned off with configuration settings, which can be specified through modifying the dmf-worker.yml configuration file or through environment variables.

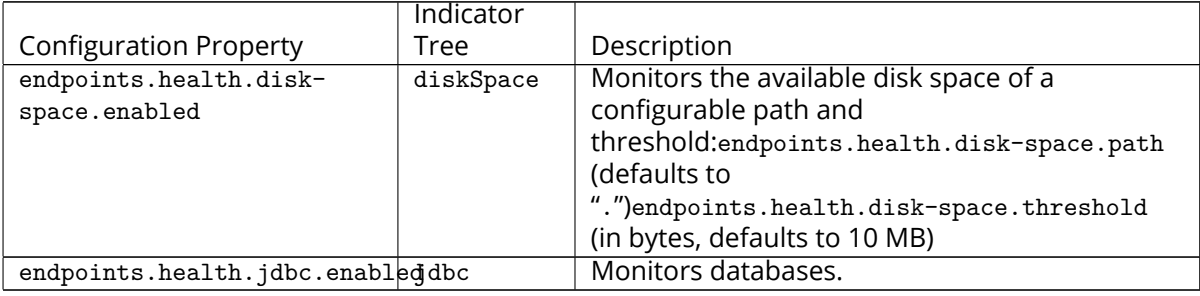

## <span id="page-26-1"></span>**5 Worker Info**

The Worker will report build information in the info endpoint:

```
curl -u admin:secret https://worker:8443/info
```
Sample output:

```
\begin{array}{c} 1 \\ 2 \\ 3 \end{array}"date": 1699551900,
3 "version": "1.2.0",<br>
4 "revision": "8.9",<br>
5 "gitCommit": "01842<br>
"gitBranch": "devel<br>
7 "gitDescribe": "1.2<br>
8 }
         "revision": "8.9",
         5 "gitCommit ": "01842045660176 a1f1b5796d2e4becb93645514d",
         "gitBranch": "develop",
         "gitDescribe": "1.2.0-8.9-g0184204"
    8 }
```
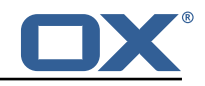

## <span id="page-27-0"></span>**6 Worker Metrics**

Each Worker node exports a number of metrics, currently all being provided by the Micronaut framework. Its metrics API provides JSON data and also offers a Prometheus API.

Note that authentication **is** required to query metrics and their values by default.

To change that behavior and not require authentication, set the configuration property endpoints.metrics.sensiti to false, either in the configuration file  $dmf-worker.yml$  or in as an environment variable.

The whole metrics API can also be disabled altogether by setting endpoints.metrics.enabled to false.

### <span id="page-27-1"></span>**6.1 List of Metrics**

A list of metric names can be queried using

```
curl -u admin:secret https://worker:8443/metrics
```
Sample output:

```
1 {
  2 "names": [<br>3 "executo"<br>4 "executo"<br>5 "executo"<br>6 "executo"
                "executor"
                "executor.active",
                5 "executor.completed",
 6 "executor.pool.core",<br>7 "executor.pool.max",<br>8 "executor.pool.size",<br>9 "executor.queue.remai
                "executor.pool.max",
                "executor.pool.size",
9 "executor.queue.remaining",<br>
10 "executor.queued",<br>
11 "hikaricp.connections",<br>
2 "hikaricp.connections.acqui<br>
13 "hikaricp.connections.activ<br>
14 "hikaricp.connections.creat<br>
15 "hikaricp.connections.idle"
                "executor.queued",
                "hikaricp.connections",
                "hikaricp.connections.acquire",
                "hikaricp.connections.active",
                14 "hikaricp.connections.creation",
15 "hikaricp.connections.idle",<br>16 "hikaricp.connections.max",<br>17 "hikaricp.connections.min",
                "hikaricp.connections.max",
17 "hikaricp.connections.min",<br>18 "hikaricp.connections.pendi
18 "hikaricp.connections.pending",<br>19 "hikaricp.connections.timeout",<br>20 "hikaricp.connections.usage",
                "hikaricp.connections.timeout"
20 "hikaricp.connections.usage",<br>
21 "jvm.buffer.count",<br>
22 "jvm.buffer.memory.used",<br>
23 "jvm.buffer.total.capacity",
                "jvm.buffer.count",
                "jvm.buffer.memory.used",
23 "jvm.buffer.total.capacity",<br>24 "jvm.classes.loaded",<br>25 "jvm.classes.unloaded",
                "jvm.classes.loaded"
25 "jvm.classes.unloaded"<br>26 "jvm.gc.live.data.size
26 "jvm.gc.live.data.size",<br>27 "jvm.gc.max.data.size",<br>28 "jvm.gc.memory.allocated
                "jvm.gc.max.data.size"
28 "jvm.gc.memory.allocated",<br>29 "jvm.gc.memory.promoted",
29 "jvm.gc.memory.promoted",<br>30 "jvm.gc.pause",
30 "jvm.gc.pause",<br>31 "jvm.memory.com
31 "jvm.memory.committed",<br>32 "jvm.memory.max",<br>33 "jvm.memory.used",
                "jvm.memory.max"
33 "jvm.memory.used"<br>34 "jvm.threads.daem
34 "jvm.threads.daemon",<br>35 "jvm.threads.live",<br>36 "jvm.threads.peak",
                "jvm.threads.live",
36 "jvm.threads.peak"<br>37 "jvm.threads.states<br>38 "logback.events",
                37 "jvm.threads.states",
Example of the series of the series of the series of the series of the series of the series of the series of t<br>39 The series of the series of the series of the series of the series of the series of the series of the serie<br>
39 "process.cpu.usage",
40 "process.files.max",
41 <sup>"</sup>process.files.open",<br>42 "process.start.time",
42 "process.start.time",<br>43 "process.uptime",<br>44 "system.cpu.count",
                "process.uptime",
44 "system.cpu.count",<br>45 "system.cpu.usage",<br>46 "system.load.averag
                "system.cpu.usage",
            46 "system.load.average.1m"
47
```
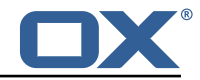

48 }

### <span id="page-28-0"></span>**6.2 Query a Metric**

Querying a specific metric can be achieved as follows:

```
curl -u admin:secret https://worker:8443/metrics/process.uptime
```
Sample output:

```
\mathbf{f}2<br>
Thame": "process.uptime",<br>
"measurements": [<br>
{<br>
statistic": "VALUE",<br>
"value": 43.324<br>
7<br>
}<br>
8<br>
1,<br>
"description": "The uptime
            "measurements": [
                \overline{f}"statistic": "VALUE",
                    6 "value": 43.324
               7 }
            8 ],
       "description": "The uptime of the Java virtual machine"<br>}
10
```
### <span id="page-28-1"></span>**6.3 Prometheus Metrics API**

The values of all metrics can be fetched in Prometheus' format using the /prometheus endoint:

```
curl -u admin:secret https://worker:8443/prometheus
```
A portion of the sample output:

```
# HELP hikaricp_connections_active Active connections
 2 # TYPE hikaricp_connections_active gauge
   3 hikaricp_connections_active{pool=" HikariPool-1",} 0.0
    4 # HELP jvm_buffer_memory_used_bytes An estimate of the memory that the Java virtual
        machine is using for this buffer pool
    # TYPE jvm_buffer_memory_used_bytes gauge
    jvm_buffer_memory_used_bytes{id="direct",} 3.35544376E8
7 jvm_buffer_memory_used_bytes{id="mapped",} 0.0<br>8 # HELP ivm buffer total considers in
    8 # HELP jvm_buffer_total_capacity_bytes An estimate of the total capacity of the buffers in
         this pool
9 # TYPE jvm_buffer_total_capacity_bytes gauge
    jvm_buffer_total_capacity_bytes{id="direct",} 3.35544375E8
11 jvm_buffer_total_capacity_bytes{id="mapped",} 0.0
```
## <span id="page-28-2"></span>**7 Beyond Dovecot**

This documentation discusses the uses of DMF outside of Dovecot. It is not necessary to review this information for a standard DMF deployment.

### **Warning**

If you have not read all other documentation, you should go back before proceeding.

As previously noted, while DMF stands for *Dovecot* Migration Framework, in reality, it is more like a *Mail* Migration Framework because nothing actually limits you to Dovecot. In fact, bare bones, it is just a job processing framework that allows you to plug in any Job Worker to process your job.

### <span id="page-28-3"></span>**7.1 Job Workers**

The DMF Worker deploys with three Job Workers out of the box.

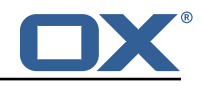

The type of job worker is configured using the dmf.worker.type property.

#### <span id="page-29-0"></span>**7.1.1 Doveadm**

The doveadm worker is the standard DMF job worker and it is explained in detail in the DMF Doveadm Features section.

```
dmf:
  worker:
    type: doveadm
```
### <span id="page-29-1"></span>**7.1.2 Simulator**

The simulator worker is used for testing both during development and deployment.

This worker does nothing but sleep for a random amount of time between 1 and 10 seconds inclusive - "simulating" the work.

```
Amf.
2 worker:
      type: simulator
```
#### <span id="page-29-2"></span>**7.1.3 Command**

The command worker is used to simply execute the migration command. It does nothing more.

The migration command is not converted in the same way that the doveadm worker does it. It does support property injection, however, commands will not be converted to doveadm format and passwords will **not** be hidden.

### **Warning**

do not hard code or inject passwords into the migration command.

This worker allows you to execute any kind of command. You could write a shell command which performs the actual mail sync and configure the migration command to use it.

```
dmf:
2 worker:
      type: command
```
### <span id="page-29-3"></span>**7.2 Custom Migration**

It's also possible to implement a custom Job Worker to perform the migration in a custom way that the existing workers cannot do and then plug it into DMF.

## <span id="page-29-4"></span>**8 Shipped Version**

### <span id="page-29-5"></span>**8.1 Package open-xchange-dmf-worker**

DMF Worker Dovecot Migration Framework Worker. Version: 1.2.0-12 Type: Other

#### <span id="page-29-6"></span>**8.1.1 Installation**

Install on nodes with package installer **apt-get** or **yum**:

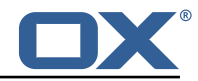

<package installer> install open-xchange-dmf-worker

#### <span id="page-30-0"></span>**8.1.2 Configuration**

For details, please see appendix [A](#page-30-1) /opt/open-xchange/dmf/worker/etc/dmf-worker.yml (page [37\)](#page-39-0)

## <span id="page-30-1"></span>**A Configuration Files**

```
File 1 /opt/open-xchange/dmf/worker/etc/dmf-worker.yml
```

```
micronaut:
 2 # The Worker exposes web services for metrics.<br>3 # SSL configuration
 3 # SSL configuration<br>4 # Required for prod<br>5 # See https://docs.:<br>6 ssl:<br>enabled: true<br>8 # key-store:<br>9 # path: file:/op
         4 # Required for production environments.
         # See https://docs.micronaut.io/latest/guide/index.html#https for details.
         ssl:
            enabled: true
      # key-store:
9 # path: file:/opt/open-xchange/dmf/certs/keystore.p12<br>10 # type: PKCS12<br>11 # password:<br>12 port: 8443
     # type: PKCS12
      11 # password:
12 port: 8443<br>
13 application:<br>
14 name: work<br>
15 metrics:<br>
16 enabled: t<br>
17 export:
         application:
            name: worker
         metrics:
            enabled: true
17 export:<br>18 prome<br>19 ena
              prometheus:
19 enabled: true<br>20 descriptions:
20 descriptions: true<br>
21 step: PT1M<br>
22 ####<br>
# Configure server threa<br>
24 # See Micronaut doc: htt<br>
25 ####<br>
executors:<br>
27 ####
                  step: PT1M
        22 ####
        # Configure server thread pools.
         24 # See Micronaut doc: https :// docs.micronaut.io/latest/guide/index.html#threadPools
         25 ####
         executors:
27 ####<br>28 #Th
28 # The pool where workers are executed.<br>29 # The number of threads must be greate<br>30 # will be thread queuing which will ca
            # The number of threads must be greater than dmf.worker.jobs.max or there
30 # will be thread queuing which will cause jobs to wait.<br>31 ####<br>32 worker-executor:<br>33 name: worker-executor
            31 ####
            worker-executor:
33 name: worker-executor<br>34 # No more than the nu<br>35 type: fixed
               # No more than the number of threads
35 type: fixed<br>36 number-of-t
36 number-of-threads: 100<br>37 ####<br>38 # The pool where non wor
            37 ####
38 # The pool where non worker threads are executed. This is mainly related to log
39 # processing.
40 # The number of threads must be at least equal to worker-executor
41 ####<br>42 comm<br>43 name<br>44 #<br>45 ty<br>46 numer
            command-executor:
               name: command-executor
               # No more than the number of threads
               type: fixed
               number-of-threads: 100
47 http:<br>48 ser
48 services:<br>49 ####
49 ####<br>50 # Co<br>51 # Th
               # Configure the HTTP connection properties for the doveadm HTTP APIs.
51 # This configuration is shared for all defined doveadm HTTP configurations.<br>52 # This is where SSL can be enabled and configured.
52 # This is where SSL can be enabled and configured.<br>53 ####<br>54 doveadm:
               53 ####
54 doveadm:<br>55 ssl: {
                 ss1: \{\}
```
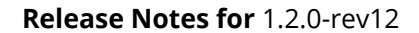

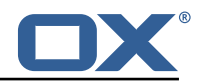

```
56 # enabled: true<br>57 # trust-store:<br>58 # path: file:
       57 # trust-store:
 58 # path: file:/opt/open-xchange/dmf/certs/doveadm.p12<br>59 # password:
 59 # password:<br>60 # type: PKC
 60 # type: PKCS12<br>61 security:
 61 security:
 62 enabled: true<br>63 #ip-patterns:
 63 #ip-patterns:<br>64 # - 127.0.0.
          \# - 127.0.0.1
 65
 66 endpoints:
67 all:
 68 enabled: true<br>69 sensitive: tr
 69 sensitive: true<br>70 info:
70 info:<br>71 sou<br>72 e
          sourceCodeOrigin:
            enabled: true
            73 location: file:/opt/open-xchange/dmf/worker/share/SourceCodeOrigin.txt
\frac{73}{73} ---<br>\frac{74}{75} # S
75 # Set the basic auth username and password that can be used to reach # any built in endpoint<br>77 http:
     # any built in endpoint
 77 http:<br>78 adm
78 admin:<br>79 user<br>80 pass
          username:
          password:
 81
82 # This will connect the worker to the DMF Migration database<br>83 # to get/update worker state and get/update migration jobs
83 # to get/update worker state and get/update migration jobs<br>84 datasources:
 84 datasources:<br>85 default:
 85 default:<br>86 url: j
 86 url: jdbc:mysql :// localhost :3306/ migration
 87 username:<br>88 password:
 88 password:<br>89 dialect:
 89 dialect: MYSQL<br>90 driverClassNam
     driverClassName: org.mariadb.jdbc.Driver
 \frac{91}{92}92 dmf:
 93 worker:
 94 crypto:<br>95 #####
 95 #####################
            # Enable user password encryption. If commands will use user passwords then they
                 have
 97 # to be decrypted which requires use of the private key that they were encrypted
                 with.
 98 # Provide each key that has been used to encrypt user passwords here. The keyName is
                  the
 99 # name of the key that was configured in the DMF Scheduler to encrypt a password,
                 and also
100 # identifies the key in the KeyStore if used.<br>101 # The file is a fully qualified path to eithe
            # The file is a fully qualified path to either a plain file that contains the
102 # encoded bytes of the symmetric AES-256 key , or a Java KeyStore file. To use a
            # Keystore, prefix the file path with "keystore:". The secret is required if a JKS
                 is used.
104 # You can list any number of storage keys here.
            105 #####################
106 storageKeys:<br>107 # kevName:
107 # keyName:<br>108 # file:
                  file:
109 # secret:<br>110 sources: defau
          sources: default
111 state:
112 # The workers initial state. When using the database state type, if the worker has
                 been
113 # previously started then it will use the initial state in the database to determine
                  how to start.
114 # Current options:<br>115 # 1. STARTED
115 # 1. STARTED<br>116 # 2. STOPPED
            # 2. STOPPED
117 initial: STARTED
118 # The way the worker will collect and store its state.<br>119 # Options:
            # Options:
120 # 1. database - uses the DMF migration database
```
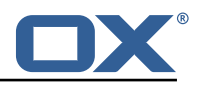

```
121 \# 2. config - uses this config to get the initial state and max jobs \frac{1}{2}type: database
123 jobs:
             cache:
125 size: 1000
126 refresh: 5s<br>127 # Max number
             # Max number of jobs to queue at a time. When using the database state type, if the
                  Worker has previously
128 # been started, then this value will be ignored and the maxThreads defined for the
                  worker will be used.
129<br>130
130 \# Keep in mind that if the executor pool is smaller than this number then<br>131 \# some jobs will be waiting in the executor pool.
             # some jobs will be waiting in the executor pool.
132 max: 10<br>133 termina
             termination:
134 # The max time to wait in ms for jobs to complete on application termination
                    before willfully shutting down.
135 # Shutting down the application while jobs are running can leave DMF in a corrupt
                    state if jobs do not complete.
136 # While jobs should shutdown quickly when abort is called, this should be set to a
                     high value.
137 timeout: 30000<br>138 poller:
             poller:
139 # The job poller type. Current options:<br>140 # 1. database - collects jobs from t
140 # 1. database - collects jobs from the DMF migration database<br>141 # 2. simulator - creates simulated jobs meant for testing oth
               # 2. simulator - creates simulated jobs meant for testing other parts of DMF
142 type: database<br>143 simulator:
143 simulator:<br>144 max-jobs
144 max-jobs: 5<br>145 max-wait-ms
145 max-wait-ms: 0<br>146 identity:
          identity:
147 # Identifies a group of DMF workers. This should be the same for all DMF workers
                  that service a particular Dovecot platform.
148 # This should match a "target" that has been registered with the DMF REST API.
149 target: default<br>150 # Identifies th
             # Identifies this worker within a group of DMF workers. This should be unique within
                   a target.
151 memberid:<br>152 # The worke
          # The worker type. Current options:
153 # 1. doveadm - uses doveadm to complete the migration job<br>154 # 2. command - executes the migration command as is
154 # 2. command - executes the migration command as is<br>155 # 3. simulator - does not actually run any commands
          # 3. simulator - does not actually run any commands meant for testing the Worker
               roundtrip
156 type: doveadm
157 command:
158 logging:<br>159 # Wher
               # Where to redirect standard out and error when running commands
160 # 0ptions:<br>161 # 1. fil
               # 1. file: logs to a file (see file properties)
162 # 2. logger: logs to the logger<br>163 # 3. off: silences logging
163 # 3. off: silences logging<br>164 type: file
               type: file
165 file:
166 # The log file name format. You can use the following specifiers:<br>167 # * source: the source name
                  # * source: the source name
168 # * user: the target uid<br>169 # * phase: the migration
169 \qquad \qquad \qquad \qquad \qquad \qquad \qquad \qquad \qquad \qquad \qquad \qquad \qquad \qquad \qquad \qquad \qquad \qquad \qquad \qquad \qquad \qquad \qquad \qquad \qquad \qquad \qquad \qquad \qquad \qquad \qquad \qquad \qquad \qquad \qquad \qquad # * job: the job id
171 # * date: the YYYY-MM-DD date<br>172 format: "%(source)-%(user)-user
                  format: "%(source)-%(user)-user-migration.log"
173 location: /app
174 delete-on-success: true<br>175 # Define doveadm properties
        # Define doveadm properties
176 doveadm:<br>177 # The
177 # The path to the doveadm command<br>178 path: "/usr/bin/doveadm"
          path: "/usr/bin/doveadm"
179 # DMF Source specific properties should go under the source name key<br>180 source:
          source:
181 # If a source is not defined then it will use the default if it exists
182 default:<br>183 ####
               183 ####
184 # The worker will create a log analyzer which can be used for finding errors (some
```
#### **Release Notes for** 1.2.0-rev12

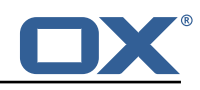

which 185 # could be automatically resolved) and mailbox statistics. 186  $\qquad$  # By setting to false, the following functionality will be lost:<br>187  $\qquad$   $\qquad$  +  $\qquad$  - Find and resolve duplicate UIDs .<br>Find and resolve duplicate UIDs 188 **#** - Find and resolve failed save due to timeout 189 **#** - Collect errors for the job response<br>190 **#** - Collect sync mail statistics - Collect sync mail statistics 191 ####<br>192 anal 192 analyze-log: true<br>193 **\*\*\*\*** 193 #### 194 # If the migration command fails due to mails with duplicate UIDs , then it will attempt 195 # to connect to the source IMAP to move those duplicate mails into a folder called<br>196 # lost+found-<originalFolderName>. If retry is enabled then the command will be # lost+found-<originalFolderName>. If retry is enabled then the command will be rerun. 197 # Duplicates can only be found if analyze-log is enabled. 198 ####<br>199 move move-duplicates: false  $\begin{array}{ccc} 200 & & & \text{#} \text{#} \text{#} \ 201 & & & \text{#} \text{ A} \end{array}$ # A hack to speed up delta syncs with pop3 uild. It copies the local user's INBOX 202 # mailbox to <userHome>/imapc/.INBOX/.INBOX.<br>203 # This is done after the pre migration scrip 203 # This is done after the pre migration script but before the migration command<br>204 ##### 204 #### 205 copy-imapc-inbox: false<br>206 **####** 206 ####<br>207 # If # If using copy-imapc-inbox, this will remove the created imapc folder for the local user. 208 # This is done after the migration command, regardless of outcome, but before<br>209 # any post migration script 209 # any post migration script<br>210 #### 210 ####<br>211 remo remove-imapc-path: false 212 ####<br>213 #Me # Metacache clean/flush settings. Replaces the legacy "flush-metacache" and "clean -metacache" settings , 214 # however, if the legacy settings are set as 'true' then they will be used<br>215 #### 215 #### 216 metacache:  $217$   $\text{***}$ <br>218  $\text{***}$   $\text{**}$   $\text{Ex}$ # Executes metacache flush for the local user. 219 **# This is executed before the post migration scripts.**<br>220 **####**  $220$   $\text{***}$   $\text{***}$ <br>221  $\text{t}$   $\text{t}$   $\text{t}$ flush: 222 on-success: false on-failure: false 224 #### 225 **# Executes metacache clean for the local user.**<br>226 **# This is executed before the post migration s** # This is executed before the post migration scripts. 227 ####<br>228 clear 228 clean:<br>229 on-s on-success: false 230 on-failure: false<br>231 **#####** 231 #### 232 # Gets the userdb\_container value in the file /etc/dovecot/passwd.container for the value of 233 # imapcoptions defined for the user. If imapcoptions is not set for the user , but this is enabled 234 # then it wont be used. The found value can be injected into migration commands with %{mdb:container} 235 ####<br>236 fetc 236 fetch-container: false<br>237 **####** #### 238 **#** The dovecot passwd.container file path that is used when fetch-container is enabled. 239 ####<br>240 cont 240 container-file: /etc/dovecot/passwd.container 241 #### 242 **# Utilize the DoveAdm HTTP API**<br>243 **# The name "director" is a leg** # The name "director" is a legacy term and was not renamed for ease of change. 244 **#** This configuration set can be used for both director and cluster based architectures. 245 #### 246 director:

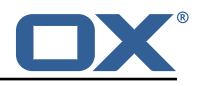

```
247 \text{***} \text{***}<br>248 \text{***} \text{...}248 # Informs the worker that it should use the HTTP API<br>249 # to communicate about the migration. This requires
249 # to communicate about the migration. This requires the http configuration<br>250 # and the HTTP APT.
250 # and the HTTP API.<br>251 ####
251 ####<br>252 enab
252 enabled: false
                  253 ####
254 # When enabled, DMF will get the Dovecot backend on the Source from the 255<br>255 # doveadm HTTP API.
                  255 # doveadm HTTP API.
256
257 # For director architecture: DMF first attempts to get the<br>258 # user's assigned backend, but if the response does not in
258 \# user's assigned backend, but if the response does not include a backend, then<br>259 \# it will randomly select one of the director's backends and execute a
259 # it will randomly select one of the director's backends and execute a<br>260 # directorMove command for the user with that randomly selected backen
                  # directorMove command for the user with that randomly selected backend.
261 #
262 #DMF then checks the sourcehosts storage to check if there are commands<br>263 # configured for the new sourcehost. If there are, it will use them, if
263 # configured for the new sourcehost. If there are, it will use them, if not<br>264 # then it will use the sourcehost that was originally tied to the user
                  # then it will use the sourcehost that was originally tied to the user.
265 4 It may be required to define each backend as a sourcehost though as the<br>266 4 sourcehost name provided by the api may not be known, thus you can
                  # sourcehost name provided by the api may not be known, thus you can
267 # define the actual sourcehost name in the migration command. Alternatively , if
268 # you can use the sourcehost name returned by the api, then you can use the<br>269 # mdb formatter "directorSourcehost" in the migration command to use this
                  # mdb formatter "directorSourcehost" in the migration command to use this
                        sourcehost
270 \qquad # instead of the one defined for the user.<br>271 \qquad ####
                  271 ####
272 use-sourcehost: false
273 ####<br>274 # Us
                  # Use the doveadm HTTP API to kick the user with the directorKick or clusterKick
                         command.
275 # Set to true for whichever phase(s) that DMF should perform this.
276 # This is the very first operation that DMF performs.<br>277 # This call is asynchronous on the http side, so when
277 \# This call is asynchronous on the http side, so when obox is used, there is 278 \# an optional wait call that can be made. The timeout can be configured
                  # an optional wait call that can be made. The timeout can be configured
279 # by using a Duration (ex: 10s, 1m) with a default of 60s.<br>280 # If you are using the director-kick failure flag, but wan
280 # If you are using the director-kick failure flag, but want to accept failures<br>281 # from the wait then you can use the wait-accent-codes property Provide
                  # from the wait, then you can use the wait-accept-codes property. Provide
282 # a list of exit codes or -1 for all failures<br>283 ####
                  283 ####
284 kick:<br>285 syn
285 sync: false
                    cutover: false
287 wait: false<br>288 timeout: 60
                    timeout: 60s
289 wait-accept-codes: []
290 ####<br>291 #Us
                  # Use the doveadm HTTP API to flush the user's metacache. This is usually
                        important prior to cutover
292 # when there is a chance that the migration connection might not be against the
                       same backend
293 # that the user was last assigned.<br>294 ####
294 ####<br>295 flus
295 flush-metacache:<br>296 sync: false
296 sync: false<br>297 cutover: fa
                     cutover: false
298 ####<br>299 #Tn
                  # Inform the director layer via the HTTP API about being managed by this backend
                        .
300 ####<br>301 move
301 move-user: false<br>302 ####
                302 ####
303 # Properties to configure counting of mailbox messages and size
304 ####<br>305 coun
305 count:<br>306 ####
306 ####<br>307 # Co
                  # Collect local mailbox stats after the pre migration script but before the
308 # migration command. The results are simply logged.
309 ####<br>310 pre:
                  pre: true
\begin{array}{ccc} 311 & & & \text{***} \\ 312 & & & \text{***} \\ \end{array}# Count the number of saved and expunged mails during the migration command.
313 # The results are stored with the job response as the sync saved and expunged
```
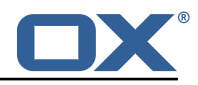

```
314 # message counts.<br>315 # Sync stats can
               # Sync stats can only be collected if analyze-log is enabled.
316 \text{***} \text{***} \text{***}sync: true
318 ####<br>319 # Co
319 # Collect local mailbox stats after the successful migration command but<br>320 # before the post migration script. The results are stored with the job
              # before the post migration script. The results are stored with the job
321 # response as the target mailbox size and message count.<br>322 ####
322 ####<br>323 post
               post: true
324 \qquad \qquad \text{***}<br>325 \qquad \qquad \text{***} 325# Collect the remote mailbox stats after the successful migration command but
326 # before the post migration script. The results are stored with the job<br>327 # response as the origin mailbox size and message count.
327 # response as the origin mailbox size and message count.<br>328 ####
              328 ####
329 remote: true<br>330 ####
330 ####
               # The protocol to use when executing the remote count if the default command
                   will be used.
332 # Options:
333 # - doveadm: doveadm -o doveadm_password=<doveadm.password > mailbox status -u
                   <ruid >
334 # -S <doveadm.host >:<doveadm.port > "messages vsize" INBOX/* INBOX *
335 # - imapc: doveadm -o imapc_ssl=<imaps/no> -o imapc_host=<sourcehost> -o
                   imapc_user=<ruid >
336 # -o imapc_password=<password> -o imapc_port=<port> -o mail=imapc:
* 337 # mailbox status -u <uid> "messages vsize" INBOX/* INBOX<br>338 # - http: uses the configured doveadm http api to execute the mailbo
                  - http: uses the configured doveadm http api to execute the mailboxStatus
                   command and collect the messages
339 # and vsize of each mailbox matching the mailboxMask. This requires
                   the worker.doveadm.source.<name>.http
340 # configuration. Additionally , you may use the remote-http properties
                   to override the default
341 # mailboxMask or set a socketPath.
342 ####<br>343 remo
343 remote-protocol: imapc<br>344 ****
               344 ####
345 # Only used for remote-protocol 'http'.<br>346 ####
               346 ####
347 remote-http:<br>348 \text{num}348 ####<br>349 #Th
                349 # The default mailbox mask is ["INBOX", "INBOX/*", "*"]. If you want to
                     specify another mask then
350 # add each value in a comma delimited list (no spaces).
351 \texttt{+}352 mailbox-mask:
353 ####
354 # See doveadm http api mailboxStatus command for why this would be used.
355 # Default is empty<br>356 #####
                356 ####
357 socket-path:<br>358 ####
               358 ####
359 # When enabled , the remote mailbox count by default will execute doveadm mailbox
                    status
360 # using the doveadm remote protocol. This can be overridden by defining the
                   command
361 # with the sourcehost definition. It can also be overridden here which will take
                    precedence.
362 # The format here is the common command format. However , there are restrictions
                   to this.
363 # The root command "doveadm" and sub command "mailbox status" with fields "
                   messages vsize" will
364 # always be used and without debug or verbosity , and will use a tab formatter.
                   Do not change these
365 # or it will corrupt the counting. The only important thing to include are
                  setting overrides and
366 # mailbox status mailbox patterns.
               # Format:
368 # name: doveadm
369 # options:<br>370 # -
370 # -
371 \text{#} name: \text{-} \circ
```
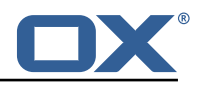

```
372 # value: "imapc_user =%{mdb:ruid}"
\begin{array}{c} 373 \\ 374 \end{array} #
374 # name: -o
375 # value: "imapc_password=%{conf:imapc_master_password}"<br>376 # -
376 # -
377 # name: -o<br>378 # value: "
                            value: "imapc_host=%{mdb:sourcehost}"
\begin{array}{c} 379 \\ 380 \end{array} #
380 # name: -o<br>381 # value: "
                            value: "mail=imapc:"
382 # sub-command:<br>383 # name: mail
383 # name: mailbox status<br>384 # arguments:
384 # arguments:<br>385 # - "messa
\begin{array}{ccc} 385 & \text{#} & - \text{ "message's} \\ 386 & \text{#} & - \text{ "IND0X/*"} \end{array}- "INBOX\checkmark*"
\begin{array}{ccc} 387 & & \# & - & "INDEX" \\ 388 & & \# & - & "*" \end{array}\frac{388}{389} # -\frac{11}{389} # options
                        options:
\begin{array}{c} 390 \\ 391 \end{array} #
391 # name: -u<br>392 # value: "
392 # value: "%{mdb:uid}"<br>393 ####
393 ####<br>394 remo
                  remote-command:
395 ####<br>396 #Pr
396 # Properties to configure retrying the migration command after a failure.<br>397 ####
                ####
398 retry:<br>399 ####
399 ####<br>400 # Ma
400 # Max number of retries for doveadm sync errors which are non fatal.<br>401 # To override any specific error code, use code-max.
401 # To override any specific error code, use code-max.<br>402 ####
                  402 ####
403 max: 1<br>404 ####
404 \texttt{***} \texttt{***}# The amount of time in ms to sleep before retrying the migration command.
406 # To override any specific error code, use code-sleep.<br>407 ####
407 \text{***}<br>408 \text{size}sleep: 5000
409 ####<br>410 # 0v
                  # Override for max on the error code level. Format is:
411 # code-max:<br>412 # <code>:
412 # <code>: <num_retries><br>413 ####413 ####
414 code-max:
                    415 134: 2
416 75: 4
417 ####<br>418 # 0v
                  # Override for sleep on the error code level. Format is:
419 # code-sleep:
420 # <code>: <time_in_ms><br>421 ####
                  421 ####
422 code-sleep:
                     75: 15000
424 ####<br>425 # Bv
425 # By default, retries will not run in debug mode.<br>426 # To enable debug mode for retries, set the flag
                  # To enable debug mode for retries, set the flag below to true:
427 # <debug-mode >: <true >
428 # NOTE: Retry with debug is only used when storage timeout is detected<br>429 # on previous attempt.
                  # on previous attempt.
430 ####<br>431 debu
431 debug-mode: false<br>432 ####
                432 ####
433 # Configure a doveadm http api client to the Source
434 ####<br>435 #htt
435 #http:<br>436 ##Pos
436 ## Possible options:<br>437 ## * director - use
               437 ## * director - uses the director architecture
438 ## * cluster - uses the cluster architecture<br>439 # type: director
                # type: director
440 # # The full doveadm http api url. Ex: "https://doveadmhttpapi/doveadm/v1"<br>441 # 1971:
441 # url:<br>442 # user:
                # username:
443 # password:
```
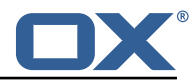

```
444 # # only used with the director type<br>445 # # used when use-only-tagged=true
              445 # # used when use-only-tagged=true
446 # director-tag:<br>447 # # only used w
447 # \# only used with the director type 448 \# \# means that the backend status ta
448 # # means that the backend status tag must match the tag defined in director-tag<br>449 # use-only-tagged:
449 # use-only-tagged:<br>450 ####
              450 ####
451 ####<br>452 #Pr
452 # Properties for running doveadm commands on the Source using<br>453 # the doveadm protocol
              # the doveadm protocol
454 ####<br>455 #dov
455 #doveadm:<br>456 # passwo
456 # password:
457 # host:<br>458 # port:
              458 # port: 24245
459 ####<br>460 # IM
460 # IMAP connection properties use to inject into commands or use<br>461 # for connecting to a users mailbox. You may specify some or all
              # for connecting to a users mailbox. You may specify some or all properties.
462 # For IMAP connections, these will override values defined with the job.<br>463
              463 ####
464 imapc:<br>465 host
465 host:<br>466 port:
                port:
467 prefix:<br>468 master-
468 master-user:<br>469 master-passw
                master-password:
470 ####<br>471 # Sp
471 # Specify java mail api properties here<br>472 ####
472 ####<br>473 sess
473 session-properties:
              474 ####
475 \# Properties to configure commands accessible by the worker to be executed 476 \# during the specific migration phases.
              # during the specific migration phases.
477 #
478 # pre: executed prior to the migration command and some other configurable
                  operations.
479 # sync: Overrides the migration command.
480 # post: executed after a successful migration command and some other configurable
                   operations.
481 # failure: executed after a migration command failure. When retries are enabled,
                   this is
482 # only executed if the last retry is a failure, otherwise post is executed.
483<br>484
              # Commands can have properties injected into them:
485 # MDB formatters are used like %{mdb:X}, where X can be: md5path, 2chrruid,
                   container ,
486 # uid, ruid, sourcehost, source, sourcepasswd, imapcoptions, email, sourceport,
                    imapc_ssl ,
487 # exclude, directorSourcehost<br>488 # Conf formatters are used like
              # Conf formatters are used like %(conf:Y}, where Y can be any value defined in
                  the "inject" config
489 # or: imapc_host , imapc_master_password , imapc_master_user , imapc_prefix ,
                   imapc_port
490 ####<br>491 comm
              command:
492 \qquad \qquad \text{***}<br>493 \qquad \qquad \text{***} \qquad \qquad \text{***}493 # Custom properties that can be defined and injected into the migration or<br>494 # other definable commands. For example, if you define:
494 # other definable commands. For example, if you define:<br>495 # inject:
495 # inject:<br>496 # test:
                      test: value
497 # then you can have a command "doveadm backup -o setting =%{ conf:test}" and the
                     command
498 # would resolve to "doveadm backup -o setting=value"
499 # The order of injection is:<br>500 # 1. inject properties
500 # 1. inject properties<br>501 # 2. user properties -
                # 2. user properties - from job
502 # 3. imapc properties - from config<br>503 ####
                503 ####
504 inject:<br>505 ####
505 ####<br>506 # 0v
                # Overrides the migration command during pre-sync.
507 #
```
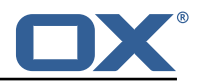

```
508 # Format + Example:<br>509 # sync:
509 # sync:<br>510 # syn
510 # sync:<br>511 # nam
511 # name: doveadm<br>512 # options:
                 # options:
\begin{array}{ccc} 513 & & \# \\ 514 & & \# \end{array}name: -o
515 \qquad # value: "imapc_user=%{mdb:ruid}"<br>516 # -
516 # -
517 # name: -o
518 # value: "imapc_password =%{ conf:imapc_master_password }"
519 # -
520 # name: -o<br>521 # value: "
521 # value: "imapc_host=%{mdb:sourcehost}"<br>522 # sub-command:
                       sub-command:
523 # name: backup<br>524 # flags: -R
524 # flags: -R<br>525 # arguments
                          arguments: "imapc:"
526 # options:<br>527 # -
527 # -
528 # name: -u<br>529 # value: ")
529 # value: "%{mdb:uid}"<br>530 ####
                 530 ####
531 sync:<br>532 ###
532 \overline{1} \overline{1}# Example:
534 # pre:<br>535 # na
535 # name: echo<br>536 # arguments:
536 # arguments: "%{mdb:uid}"
537 ####<br>538 pre:
                   pre:
539 sync:<br>540 post:
540 post:<br>541 failu
541 failure:<br>542 ####
542 ####<br>543 # 0v
543 # Overrides the migration command during cutover. See sync for format.<br>544 #####
544 ####<br>545 cuto
545 cutover:<br>546 pre:
546 pre:<br>547 sync
547 sync:<br>548 post:
548 post:<br>549 failu
549 failure:<br>550 ####
550 ####<br>551 # By
               # By default, the doveadm migration command is the only step that will mark a
                    migration
552 # as failed if it fails. All other steps by default will not mark a migration as
                   failed
553 # if they fail, however, they can be configured to do so.<br>554 # Note: this will cause the post migration failure comman
               # Note: this will cause the post migration failure command to be executed
555 #<br>556 #
556 # Supported steps:<br>557 # director-kic
                      .<br>director-kick-user
558 # director-flush-metacache<br>559 # director-use-sourcehost
559 # director-use-sourcehost<br>560 # director-move-user
                      director-move-user
561 # pre-migration-command<br>562 # post-migration-comman
562 # post-migration-command<br>563 # copy-imapc-inbox
563 # copy-imapc-inbox<br>564 # remove-imapc-inb
564 # remove-imapc-inbox<br>565 # count-local-pre
565 # count-local-pre<br>566 # count-local-pos
               566 # count-local-post
567 # count-remote<br>568 # flush-metaca
568 # flush-metacache<br>569 # clean-metacache
               # clean-metacache<br>#
570<br>571
               # Use the step name as key and true as value to enable failure
572 # Example that will marek the migration as failed if the pre-migration-command
                    step fails:
573 # failure-flags:<br>574 # pre:
574 # pre:<br>575 # pr
575 # pre-migration-command: true<br>576 ####
               576 ####
```
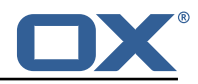

<span id="page-39-0"></span>577 failure-flags:<br>
578 ####<br>
579 # Failure fl<br>
580 ####<br>
581 pre:<br>
582 ####<br>
583 # Failure fl<br>
584 ####<br>
585 cutover: 578 #### # Failure flags for pre-sync phase 580 #### pre: 582 #### 583 # Failure flags for cutover phase 584 #### cutover: